## **Wonderful Communication, Mobile Life.**

Thank you for choosing **HUAWEI FP615H** Fixed Wireless Terminal.

**HUAWEI FP615H** Fixed Wireless Terminal

**User Guide** 

## **Copyright © Huawei Technologies Co., Ltd. 2009. All rights reserved.**

No part of this document may be reproduced or transmitted in any form or by any means without prior written consent of Huawei Technologies Co., Ltd.

The product described in this manual may include copyrighted software of Huawei Technologies Co., Ltd and possible licensors. Customers shall not in any manner reproduce, distribute, modify, decompile, disassemble, decrypt, extract, reverse engineer, lease, assign, or sublicense the said software, unless such restrictions are prohibited by applicable laws or such actions are approved by respective copyright holders under licenses.

#### **Trademarks and Permissions**

HUAWEI, and *Ve*are trademarks or registered trademarks of Huawei Technologies Co., Ltd.

Other trademarks, product, service and company names mentioned are the property of their respective owners.

### **Notice**

Some features of the product and its accessories described herein rely on the software installed, capacities and settings of local network, and may not be activated or may be limited by local network operators or network service providers, thus the descriptions herein may not exactly match the product or its accessories you purchase.

Huawei Technologies Co., Ltd reserves the right to change or modify any information or specifications contained in this manual without prior notice or obligation.

#### **NO WARRANTY**

THE CONTENTS OF THIS MANUAL ARE PROVIDED "AS IS". EXCEPT AS REQUIRED BY APPLICABLE LAWS, NO WARRANTIES OF ANY KIND, EITHER EXPRESS OR IMPLIED, INCLUDING BUT NOT LIMITED TO, THE IMPLIED WARRANTIES OF MERCHANTABILITY AND FITNESS FOR A PARTICULAR PURPOSE, ARE MADE IN RELATION TO THE ACCURACY, RELIABILITY OR CONTENTS OF THIS MANUAL.

TO THE MAXIMUM EXTENT PERMITTED BY APPLICABLE LAW, IN NO CASE SHALL HUAWEI TECHNOLOGIES CO., LTD BE LIABLE FOR ANY SPECIAL, INCIDENTAL, INDIRECT, OR CONSEQUENTIAL DAMAGES, OR LOST PROFITS, BUSINESS, REVENUE, DATA, GOODWILL OR ANTICIPATED SAVINGS.

### **Import and Export Regulations**

Customers shall comply with all applicable export or import laws and regulations and will obtain all necessary governmental permits and licenses in order to export, re-export or import the product mentioned in this manual including the software and technical data therein.

## **Table of Contents**

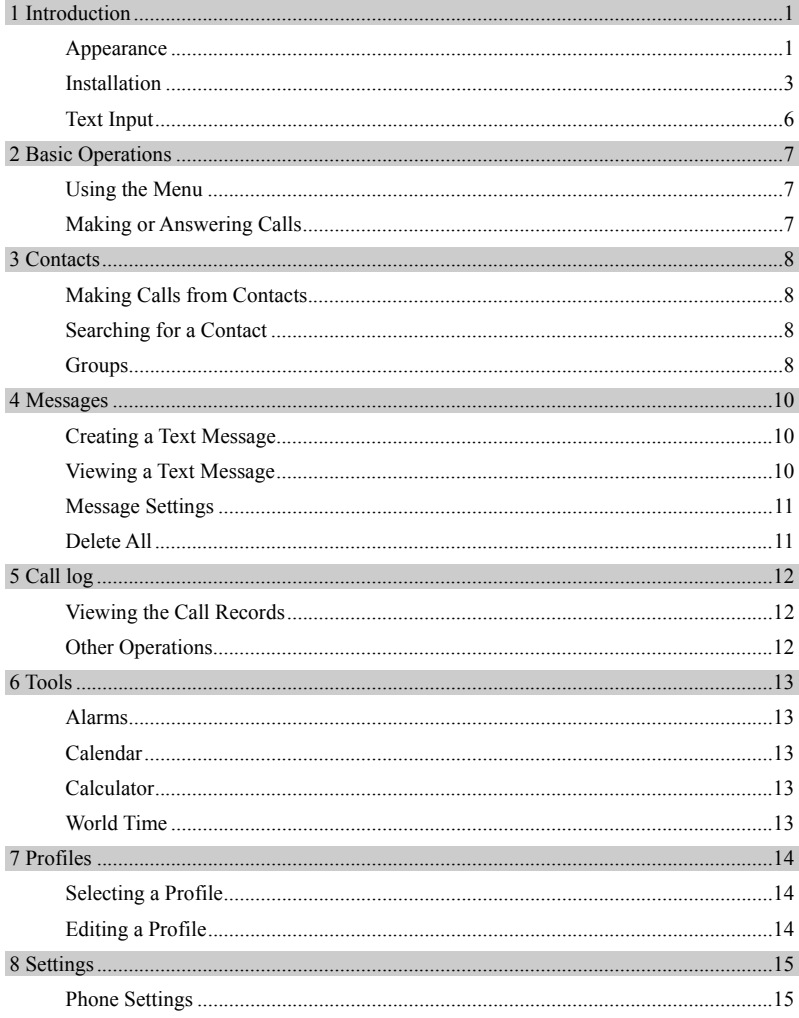

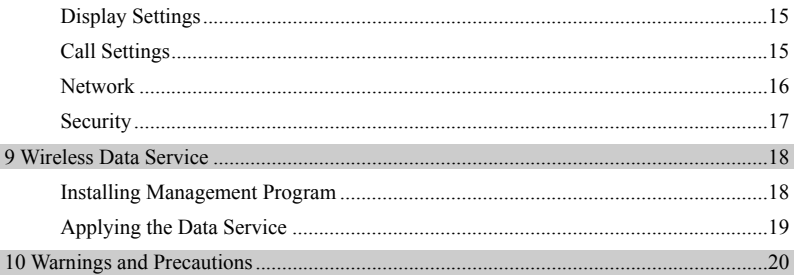

## **1** Introduction

## **Appearance**

## **Note:**

The figures are only for your reference. The actual color and shape are subject to the delivered product.

**Front View** 

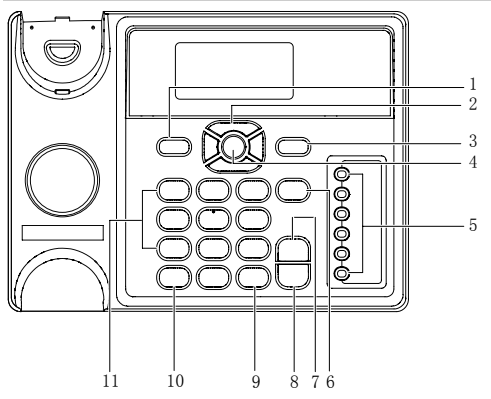

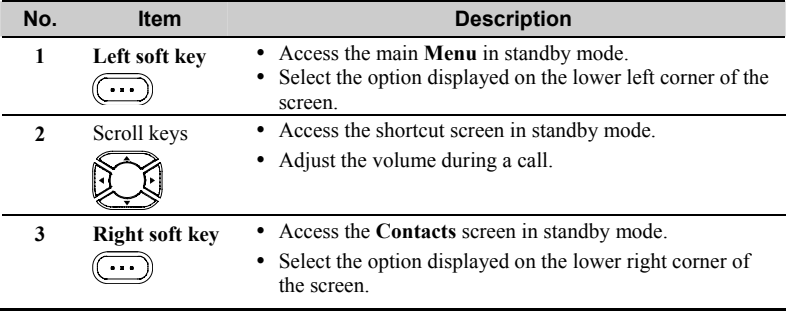

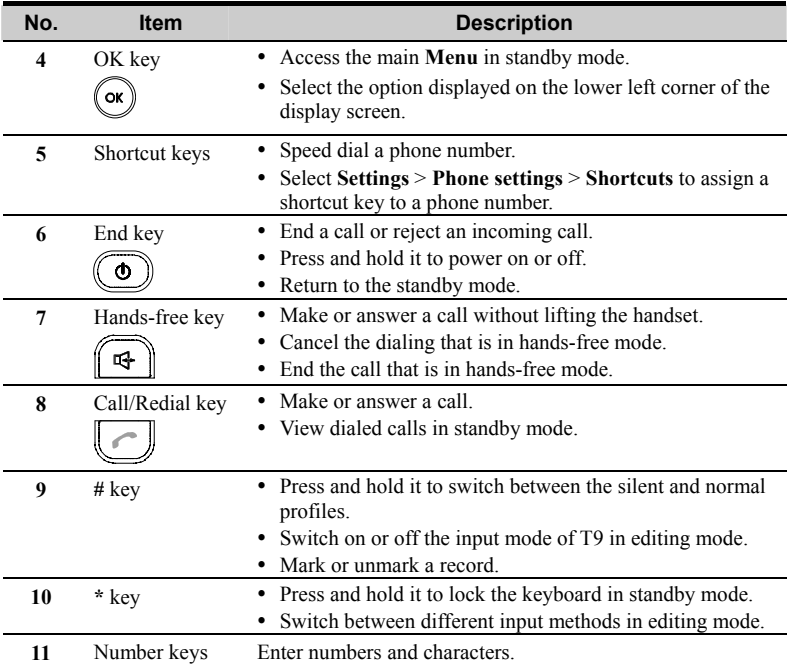

## **Back and Side View**

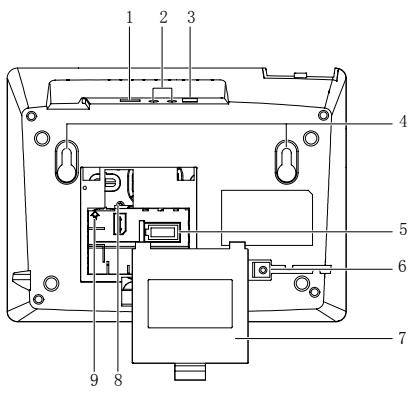

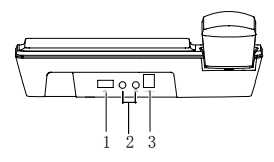

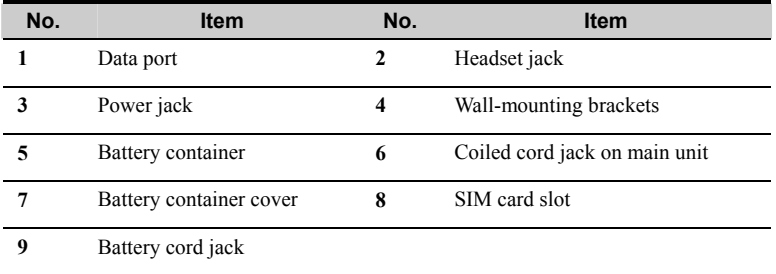

#### **Icons**

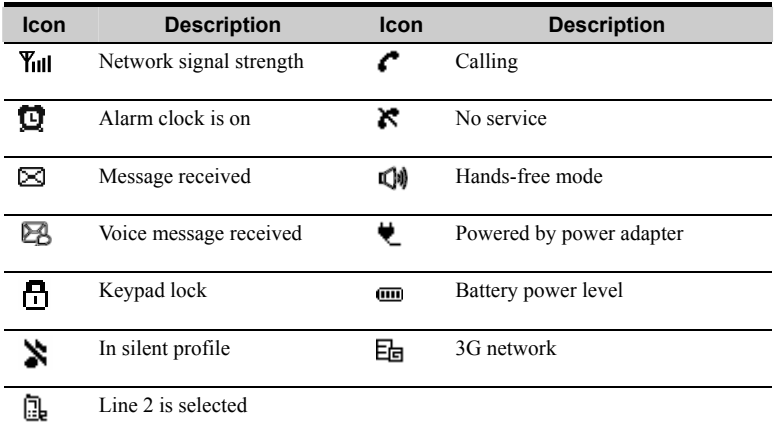

## **Installation**

## **Installing the SIM Card**

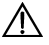

## **Caution:**

The SIM card and its golden contact can be easily damaged by a scratch or bend. Be careful when installing or removing the SIM card.

Power off the device and remove the power supply cable. Install the SIM card according to the following figure. Make sure that the golden contact on the SIM card is facing downwards.

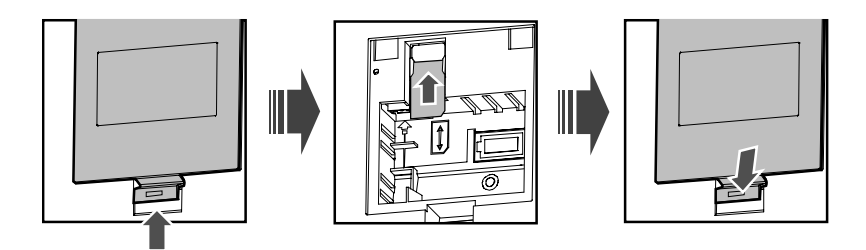

## **Installing the Battery**

Power off the device and remove the power supply cable. Install the battery according to the following figure. Make sure that the battery cord plug matches the battery jack. Do not insert the battery reversely.

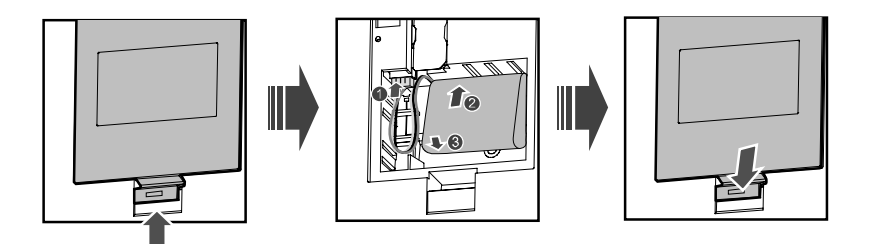

## **Installing the Power Adapter**

- 1. Install the battery based on the battery installation steps.
- 2. Connect one end of the power adapter cable to the device and the other to the power socket.
- 3. The battery charging icon is displayed on the screen. The battery charging icon becomes static when the battery is fully charged.

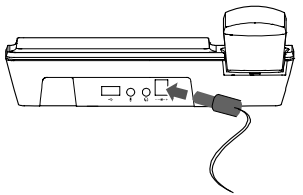

## **Note:**

- Remove the battery if the device is left unused for a long period.
- If the battery has not been used for a long time or the battery is exhausted, the screen of the device may not function when you charge the battery again. This is normal. After the battery is being charged for a while, you can power on the device for use.

## **Installing the Headset (Optional)**

The device supports headset jack. For the choice of your headset, consult your service provider.

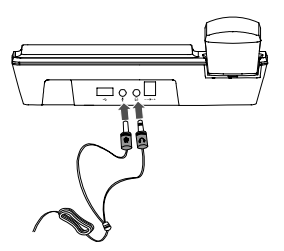

## **Connecting the Device to a PC**

#### **Note:**

- Power off the device and then disconnect it from the power adapter before connecting.
- Use the data service suite provided by the manufacturer.

The device can be connected to a PC to provide data services. You need to purchase the data service suite. For details, consult your service provider.

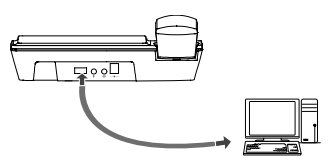

## **Validating**

After installing the device, you can make a call to check whether it is correctly installed.

1. Press and hold  $\circledcirc$  to power on your device. After connecting the device to the

power socket, the  $\bullet$  icon appears, indicating that the device is powered normally.

2. In the standby mode, the signal strength icon  $\overline{\mathsf{Y}}$ ull appears normally.

3. Lift the handset. If you are able to make a call, it indicates that the device is installed correctly.

## **Text Input**

#### **Note:**

- Press \* key to switch between input methods.
- Press # key to enable or disable T9 method.
- Press 1 key to display the list of symbol.
- Press **Right soft key** to delete the letter in front of the cursor.

#### **T9 Input Method**

Press each key carrying the desired letter once, and then the predictive text scheme will present the available words composed by the letters you have entered in the drop-down list.

#### **Traditional Input Method**

When T9 input method is off, you can use the traditional input method. Repeatedly press the key that carries the letter to be entered when it appears on the screen.

#### **"123" Numeric Input Method**

In a text editing screen, press and hold the character/number keys to enter corresponding numeric characters.

You can also press successively the **\*** key to switch to the "123" numeric input method, and enter corresponding numeric characters by pressing the character/number keys.

#### **Symbol Input Method**

Your device provides an independent symbol input method.

For example, to enter ":" with the symbol input method, you can just press the scroll keys to select ":" from the symbol list and then press  $\circledcirc$ .

### **Inputting Different Languages**

In editing mode, select **Options** > **Input language** to set the language for the text.

## **2 Basic Operations**

## **Using the Menu**

- 1. In the standby mode, press **Left soft key** to display the main menu.
- 2. Press  $\sum$  or  $\sum$  to move around the menus, and then press **Left soft key** to select items.
- 3. If the menu contains further submenus, repeat Step 2.
- 4. Use the selected function according to the prompts on the screen.
- 5. Press **Right soft key** to return to the previous menu.
- 6. Press  $\circledcirc$  to return to the standby mode.

## **Making or Answering Calls**

## **Making a Voice Call**

- 1. Enter or edit a number in one of the following ways:
- Enter a phone number through the keypad.
- y Select a number from **Call Log**.
- y Select a number from **Contacts**.
- 2. Press  $\bigcup$  to dial.
- $\overline{3}$  Press  $\overline{3}$  to end the call.

## **Answering or Rejecting a Voice Call**

When there is an incoming call, press  $\Box$   $\Box$  **Left soft key** or lift the handset to answer it. Press  $\circledcirc$  to reject it.

## **Operations during a Voice Call**

During a voice call, you can select **Options** to perform the operations.

## **3 Contacts**

## **Making Calls from Contacts**

- 1. In the **Contacts** screen, select **Phone** or **SIM**.
- 2. Select a contact and select **Options** > **Voice call**. Alternatively, you can select **Edit before call** to edit the number before making the call.

## **Searching for a Contact**

- 1. In the **Contacts** screen, select **Phone** or **SIM**.
- 2. Select **Options** > **Search**, and then enter the contact name. The contact will be displayed.

In the **Phone** or **SIM** screen, enter a string contained in the contact name. Then the contacts whose names contain this string are displayed.

## **Groups**

## **Adding/Deleting Group Members**

- 1. In the **Contacts** screen, select **Groups**.
- 2. Select a group and press  $\circledcirc$  to view the details.
- 3. Select **Options** > **Add**. Select a contact and press  $\heartsuit$ . The member you add will be displayed in the group member list.

To delete a group member, select a member from the group member list, and then select **Options** > **Delete**.

### **Managing a Group**

- 1. In the **Contacts** screen, select **Groups**.
- 2. Select a group and select **Options** for the following options: **Details**, **Rename**, **Create message**, **Delete**.

#### **Note:**

You cannot rename or delete any group preset in your device.

#### **Other Operations**

In **Contacts** screen, select one of the following options.

- View the contacts in the device.
- View the contacts in the SIM card.
- View the groups of the contacts.
- Copy all the contacts from your device to the SIM card or from your SIM card to the device.
- Delete all the contacts from your device or from your SIM card.
- View the memory status of both your device and SIM card.

In the **Contacts** screen, select **Phone** or **SIM**. Then select **Options** for the following options.

- View the details of a contact.
- Edit the number before making a call.
- Send a message to the selected contact.
- Create a new contact.
- Make a voice call.
- Enter the contact name you are searching for.
- Copy one or more contacts from your device to the SIM card or from your SIM card to the device.
- Copy the marked contacts to the device or to the SIM card.
- Assign often-used numbers to speed dialing keys "2" to "9".
- Delete the selected contact.
- Mark/unmark a record or all records in your device and SIM card.
- Sort the contacts in the device and the SIM card or to set an alert before saving.

## **4 Messages**

## **Creating a Text Message**

- 1. Select **Messages** > **Write SMS**.
- 2. In the message editing screen, select **Options** to perform operations in the option list.
- 3. After editing the message, press  $\circledcirc$  key to add a recipient's number.
- 4. Press  $\circledcirc$  key to send the message.

#### **Note:**

The maximum number of English letters in a single text message is 160. If the characters you entered exceed this limit, the text is divided into two or more continuous messages when it is sent.

## **Viewing a Text Message**

Your device provides three mailboxes for message. **Inbox** stores received messages. **Drafts** stores the messages that you save and that fail to be sent. **Sent** stores sent messages.

- 1. Select a mailbox from **Messages**. And then switch three mailboxes through the scroll key.
- 2. Select a message, and then select **Options** to perform the operations of the option list.

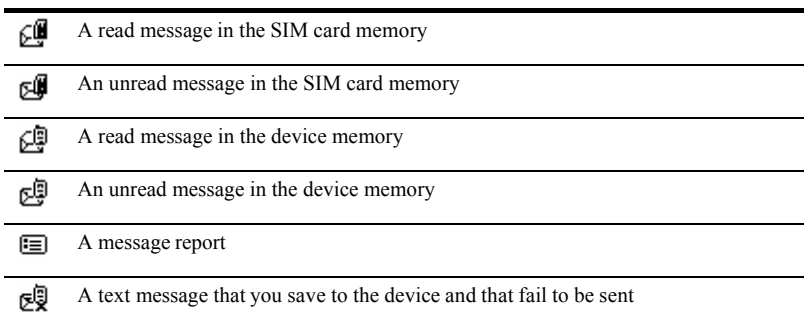

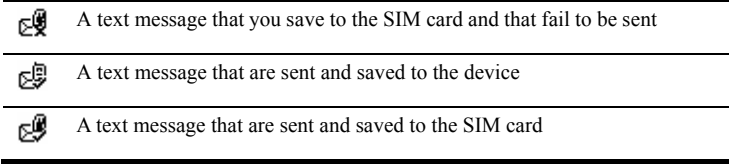

## **Message Settings**

- 1. Select **Messages** > **Settings**.
- 2. Set the parameters related to messages.

## **Delete All**

You can select **Messages** > **Delete all** to delete the messages in **Inbox**, **Sent** or **Drafts.**

## **5 Call log**

## **Viewing the Call Records**

Select **Call Log** in the main menu and then press  $\widehat{\triangle}$  or  $\widehat{\triangle}$  to select **Missed**. **Received** or **Dialed**. Then select **Options** for the following operations.

- Edit the number before making a call.
- Send a message.
- Save the number of the selected record.
- Make a voice call.
- View the details of the selected record.
- Delete the selected record.
- Mark/unmark a record or all records.

## **Other Operations**

#### **Calls Status**

Select **Call Log** > **Calls status** to display the information about voice calls. In the voice call, you can select **Reset** to clear all records.

#### **Delete all**

Select **Call Log** > **Delete all** to delete the records of **All calls**, **Missed**, **Received** or **Dialed**.

## **6 Tools**

## **Alarms**

Select **Tools** > **Alarms**. You can select one alarm from the list, and then press  $\circledcirc$  key to set an alarm clock.

When it is time for an alarm clock to ring, the tone sounds and a prompt is displayed. Press any key to stop it, or select snooze or stop the prompt.

If your device is powered off, the alarm can still ring. When it rings, you can choose to power on the device.

Select an alarm clock from the list, and press **Left soft key** to deactivate it.

## **Calendar**

Select **Tools** > **Calendar** and select **Options**. You can perform the **Go to...** operation to go to a certain date directly from the month view screen.

## **Calculator**

Select **Tools** > **Calculator**.

- Press the numeric keys to enter the figures.
- Press the scroll key to enter the operators.
- Press **Left soft key** to clear.
- y Press **Right soft key** to exit **Calculator**.
- Press # key to enter a radix point.
- Press  $\odot$  to enter an equal mark.

## **World Time**

Select **Tools** > **World Time**. You can view the time of important cities around the world. To switch among the time zones, press  $\mathcal{V}$ . To set the device to DST (daylight saving time), switch to the desired time zone and then select **Options** > **Set time zone**.

# **7 Profiles**

## **Selecting a Profile**

- 1. In the **Profiles** screen, select a profile.
- 2. Activate the selected profile.
- Press  $\circledcirc$  to activate it.
- Select **Options** and select **On** to activate it.

## **Editing a Profile**

- 1. In the **Profiles** screen, select a profile.
- 2. Select **Options** and select **Edit** to set it.
- Select a ring tone for incoming calls.
- Select a message tone.
- Adjust the volume of rings.
- Adjust the volume of keys.
- Adjust the volume of prompts.
- Activate or deactivate the power-on and power-off tones.

#### **Note:**

- y You can select a profile, and then select **Options** and select **Rename** to change the name of the profile.
- You cannot rename any profile preset in your device.

## **8 Settings**

## **Phone Settings**

Select **Settings** > **Phone settings**. You can change the settings of the device.

- y Select a language. You can also select **Auto** to set it to be the same as the language that is used in your SIM card.
- Set the language used to enter text.
- Change the system time for the device.
- Change the display format of the date.
- Assign the frequently used functions to the keys as shortcut keys.
- Set the keypad lock period. If there is no operation on the device within a preset period of time, the keypad is locked automatically. You can press the  $*$  key, then press  $\circledcirc$  to unlock the keypad.

#### **Note:**

If the device is not used for a long time without adapter or battery, you may need to reset the time after switching the device on.

## **Display Settings**

In the **Settings** screen, select **Display Settings**.

- Set the contrast level of the display.
- Set the delay time of backlight.
- Enter a greeting message that appears on the screen when you power on your device.

## **Call Settings**

#### **Minute Alert**

If the function is activated, your device notifies you of the call duration by giving an alert several seconds before the end of each minute.

#### **Auto Dial**

If the function is activated, the number you key in is dialed automatically at the time you

set.

## **Call Forwarding**

When you can not to answer the phone or you want to forward a call, you can use this function.

### **Call Barring**

This function allows you to restrict specific types of incoming and outgoing calls on your device.

The function is network-dependent. For more information, consult your service provider.

## **Call Waiting**

When you are in a conversation, you can answer a third call by activating this function.

The function is network-dependent. For more information, consult your service provider.

### **Calling ID**

This function allows you to select whether to display your number on the phone of the party who calls you.

The function is network-dependent. For more information, consult your service provider.

### **Select Line**

It is used to set the call line for your device. Two options are available: **Line 1** and **Line 2**.

#### **My Number**

With this function, you can save your own numbers in the SIM card. You can select **Options** to edit or delete the records.

#### **Call Barring Password**

This function is used to change the password for call barring. Select **Call barring password** from the **Call settings** screen. Now you can change the call barring password.

#### **Note:**

The old call barring password is provided by your network operator if it is the first time for you to change the password.

## **Network**

You can change the settings for the network. Select **Settings** > **Network** for following

options: **Mode**, **Select network**.

## **Security**

You can change the settings related to the device security. Select **Settings** > **Security**, and then select the following security setting items.

#### **Reset**

This option is used to reset user configurations of the device settings to the factory settings.

#### **Password Lock**

This option is used to enable or disable Phone lock and PIN lock.

#### **Change Password**

- 1. Select **Security** > **Change password**.
- 2. Select one item.
- 3. Enter the old password (The initial phone password is 0000.)
- 4. Enter a new password.
- 5. Enter the new password again to confirm.
- **Note:** 
	- y To modify the PIN code, you must set **PIN lock** to **On** firstly.
	- If you enter the wrong PIN or PIN2 for three times, the SIM card is locked. You need the PUK or PUK2 code to unlock the SIM card. If you enter the wrong PUK or PUK2 code for 10 times in total, the SIM card is locked permanently.
	- The PUK or PUK2 code is delivered with the SIM card. If you do not receive the code or forget it, contact your service provider.

#### **Fixed Dialer Number**

If your SIM card supports the Fixed Dialer Number (FDN) function, you can select **Security** > **Fixed dialer number** to set the limit for phone numbers.

# **9 Wireless Data Service**

## **Installing Management Program**

This section introduces how to install the management program and the hardware driver. The procedures are for your reference only.

This takes the Windows XP operating system (OS) as an example to describe how to configure your computer. For other OSs, the configurations may be different and you need to configure them as required.

#### **Note:**

The OS configuration requirement of a PC: Windows 2000, Windows XP, Vista (32-bit or 64 bit).

- 1. Use the USB cable to connect the device and a PC.
- 2. The system finds the new hardware and installs the modem driver automatically.
- 3. The installation program automatically starts. Then, the installation interface appears.

#### **Note:**

- If the above interface doesn't appear, restart the device.
- If the installation program does not automatically start, find the setup.exe file and double-click it to start the installation.
- 4. According to the instructions, click **Next** to proceed.
- 5. Read **License Agreement** carefully. Then select **I Agree** and click **Next**.
- 6. Select an installation path and click **Next**.

#### **Note:**

If you do not select a path, the default path is used. You can click **Browse…** to change the path.

- 7. In the **Folder** text box, enter the name. Then click **Next.**
- 8. If a prompt indicating that the software has not passed **Windows Logo** testing is displayed, click **Continue Anyway** to proceed.
- 9. Click **Close** to complete.
- 10. A shortcut icon appears on the PC desktop and then the device is restarted.

## **Applying the Data Service**

You can apply and enjoy such data services as Web browse. For details, consult your service provider. The procedures are for your reference only.

- 1. Double click the newly created **FWT Connect** icon.
- 2. Click **Yes** and continue to **FWT Wireless Connection Setting** window, and then select **New** to create a new profile.
- 3. Enter **Profile Name**, **Username** & **Password** and save the profile and click **OK**.
- 4. Click **Connect to dial up**. After the login completes, you can access the Internet.

#### **Note:**

- The profile information varies with networks. For details, consult your service provider.
- The connection rate shown after the dial-up is connected may be the connection rate of the data port. For details, consult your service provider.

# **10 Warnings and Precautions**

This section contains important information pertaining to the operating instructions of your device. It also contains information about how to use the device safely. Read this information carefully before using your device.

### **Electronic Device**

Power off your device if using the device is prohibited. Do not use the device when using the device causes danger or interference with electronic devices.

## **Medical Device**

- Follow rules and regulations set forth by hospitals and health care facilities. Do not use your device when using the device is prohibited.
- y Pacemaker manufacturers recommend that a minimum distance of 15 cm be maintained between a device and a pacemaker to prevent potential interference with the pacemaker. If you are using a pacemaker, use the device on the opposite side of the pacemaker and do not carry the device in your front pocket.
- Some wireless devices may affect the performance of hearing aids. For any such problems, consult your service provider.

## **Potentially Explosive Atmosphere**

Power off your device in any area with a potentially explosive atmosphere, and comply with all signs and instructions. Areas that may have potentially explosive atmospheres include the areas where you would normally be advised to turn off your vehicle engine. Triggering of sparks in such areas could cause an explosion or a fire, resulting in bodily injuries or even deaths. Do not power on your device at refueling points such as service stations. Comply with restrictions on the use of radio equipment in fuel depots, storage, and distribution areas, and chemical plants. In addition, adhere to restrictions in areas where blasting operations are in progress. Before using the device, watch out for areas that have potentially explosive atmospheres that are often, but not always, clearly marked. Such locations include areas below the deck on boats, chemical transfer or storage facilities, and areas where the air contains chemicals or particles such as grain, dust, or metal powders. Ask the manufacturers of vehicles using liquefied petroleum gas (such as propane or butane) whether this device can be safely used in their vicinity.

## **Traffic Security**

• Do not use your device while driving, and observe the local laws and regulations.

• Do not use your device while flying in an aircraft. Power off your device before boarding an aircraft. Using wireless devices in an aircraft may cause danger to the operation of the aircraft and disrupt the wireless telephone network. It may also be considered illegal.

## **Operating Environment**

- Do not use or charge the device in dusty, damp, and dirty places or places with magnetic fields. Otherwise, it may result in a malfunction of the circuit.
- On a stormy day with thunder, do not use your device, to prevent any danger caused by lightning.
- y When you are on a call, do not touch the antenna. Touching the antenna affects the call quality and results in increase in power consumption. As a result, the talk time and the standby time are reduced.
- Use accessories authorized by the manufacturer. Using unauthorized accessories will render the warranty null and void.
- Because the device needs to disperse heat during working, place the device and the power supply in a ventilated and shady place. Never cover the device, put objects on it, or place it near water, fire as well as inflammable and explosive materials.
- $\bullet$  The antenna(s) used for this transmitter must be installed by keeping a minimum distance of 20 cm from all persons.
- Keep the ambient temperature between  $-10^{\circ}$ C and  $45^{\circ}$ C while the device is being charged. Keep the ambient temperature between -10°C to 55°C for using the device powered by a battery.

## **Safety of Children**

Comply with all precautions with regard to children's safety. Letting the child play with your device or its accessories, which may include parts that can be detached from the device, may be dangerous, as it may present a choking hazard. Ensure that small children are kept away from the device and accessories.

## **Accessories**

Use the accessories delivered only by the manufacturer. Using accessories of other manufacturers or vendors with this device model may invalidate any approval or warranty applicable to the device, result in the non-operation of the device, and cause danger.

## **Battery and Charger**

- Unplug the charger from the electrical plug and the device when not in use.
- Do not connect two poles of the battery with conductors, such as metal materials, keys, or jewelries. Otherwise, the battery may be short-circuited and may cause injuries and burns on your body.
- Do not disassemble the battery or solder the battery poles. Otherwise, it may lead to electrolyte leakage, overheating, fire, or explosion.
- If battery electrolyte leaks out, ensure that the electrolyte does not touch your skin and eyes. When the electrolyte touches your skin or splashes into your eyes, wash your eyes with clean water immediately and consult a doctor.
- If there is a case of battery deformation, color change, or abnormal heating while you charge or store the battery, remove the battery immediately and stop using it. Otherwise, it may lead to battery leakage, overheating, explosion, or fire.
- If the power cable is damaged (for example, the cord is exposed or broken), or the plug loosens, stop using the cable at once. Otherwise, it may lead to an electric shock, a short circuit of the charger, or a fire.
- Do not dispose of batteries in fire as they may explode. Batteries may also explode if damaged.

## **Cleaning and Maintenance**

- The device, battery, and charger are not water-resistant. Keep them dry. Protect the device, battery, and charger from water or vapor. Do not touch the device or the charger with a wet hand. Otherwise, it may lead to a short circuit, a malfunction of the device, and an electric shock to the user.
- Do not place your device, battery, and charger in places where they can get damaged because of collision. Otherwise, it may lead to battery leakage, device malfunction, overheating, fire, or explosion.
- Do not place magnetic storage media such as magnetic cards and floppy disks near the device. Radiation from the device may erase the information stored on them.
- Do not leave your device, battery, and charger in a place with an extreme high or low temperature. Otherwise, they may not function properly and may lead to a fire or an explosion.
- Do not place sharp metal objects such as pins near the earpiece. The earpiece may attract these objects and hurt you when you are using the device.
- y Before you clean or maintain the device, power off the device and disconnect it from the charger.
- Do not use any chemical detergent, powder, or other chemical agents (such as alcohol and benzene) to clean the device and the charger. Otherwise, parts of the device may be damaged or a fire can be caused. You can clean the device and the charger with a piece of damp and soft antistatic cloth.
- Do not dismantle the device or accessories. Otherwise, the warranty on the device and accessories is invalid and the manufacturer is not liable to pay for the damage.

## **Emergency Call**

You can use your device for emergency calls in the service area. The connection, however, cannot be guaranteed in all conditions. You should not rely solely on the device for essential communications.

## **Disposal and Recycling Information**

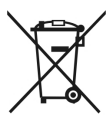

This symbol on the device (and any included batteries) indicates that they should not be disposed of as normal household garbage. Do not dispose of your device or batteries as unsorted municipal waste. The device (and any batteries) should be handed over to a certified collection point for recycling or proper disposal at the end of their life.

For more detailed information about the recycling of the device or batteries,

contact your local city office, the household waste disposal service or the retail store where you purchased this device.

The disposal of this device is subject to the Waste from Electrical and Electronic Equipment (WEEE) directive of the European Union. The reason for separating WEEE and batteries from other waste is to minimize the potential environmental impacts on human health of any hazardous substances that may be present.

## **Reduction of Hazardous Substances**

This device is compliant with the EU Registration, Evaluation, Authorisation and Restriction of Chemicals (REACH) Regulation (Regulation No 1907/2006/EC of the European Parliament and of the Council) and the EU Restriction of Hazardous Substances (RoHS) Directive (Directive 2002/95/EC of the European Parliament and of the Council). For more information about the REACH compliance of the device, visit the Web site www.huaweidevice.com/certification. You are recommended to visit the Web site regularly for up-to-date information.

## **EU Regulatory Conformance**

Hereby, Huawei Technologies Co., Ltd. declares that this device is in compliance with the essential requirements and other relevant provisions of Directive 1999/5/EC.

For the declaration of conformity, visit the Web site www.huaweidevice.com/certification.

## CE0168

Notice: Observe the national local regulations in the location where the device is to be used. This device may be restricted for use in some or all countries of European Union.